# **Version 6.0**

## **Released June, 2009**

## **Vector Import**

What users should notice with the new vector import is much greater speed, and fewer nodes than if tracing bitmaps. Because EPS and AI images are already vectors, there is much less processing to be done, so even a complex symbol will import in seconds. There are some limitations though  $-$  if illustrations contain intersecting contours, FontCreator won't be able to interpret the contour direction, so some manual corrections may be needed. However, most font shapes should not present difficulties. Complex symbols are always likely to cause problems in fonts.

#### **PDF Import**

PDF is another format that uses vectors. Almost any illustration program can output curves to the PDF format. Just drag and drop them from Windows Explorer, or use the Import Image dialogue. Vector images will import directly if selected in the Import Image dialogue — bitmaps will show a preview with options to select grey threshold, smoothing, etc.

Drag and drop of multiple images files provides a huge productivity boost. No more task switching back and forth to an image program to copy the next glyph.

Drag a whole alphabet of single image files into glyph A, and take a break while FontCreator imports them one at a time into each adjacent glyph.

If they are high resolution bitmaps, you might have time for lunch, but if they are EPS, AI, or PDF files, you won't even have time to make coffee.

In my test, it took about three seconds to import twenty-six PDF files. That compares to about five minutes for twenty six medium resolution bitmaps.

Although they are vector images, Windows Metafiles will be traced as bitmaps.

## **Copy to Background Image**

A background image can be used as a guide when drawing or editing similar glyphs. If you are making changes to the design of a glyph, it helps to have a record of the original design before you started editing it. You can now copy the current glyph to the background image with one click.

#### **Updates and Fixes**

 $\Box$  Resizing of contours now retains the aspect ratio by default, which is more often the requirement when working with text and symbols. To release the

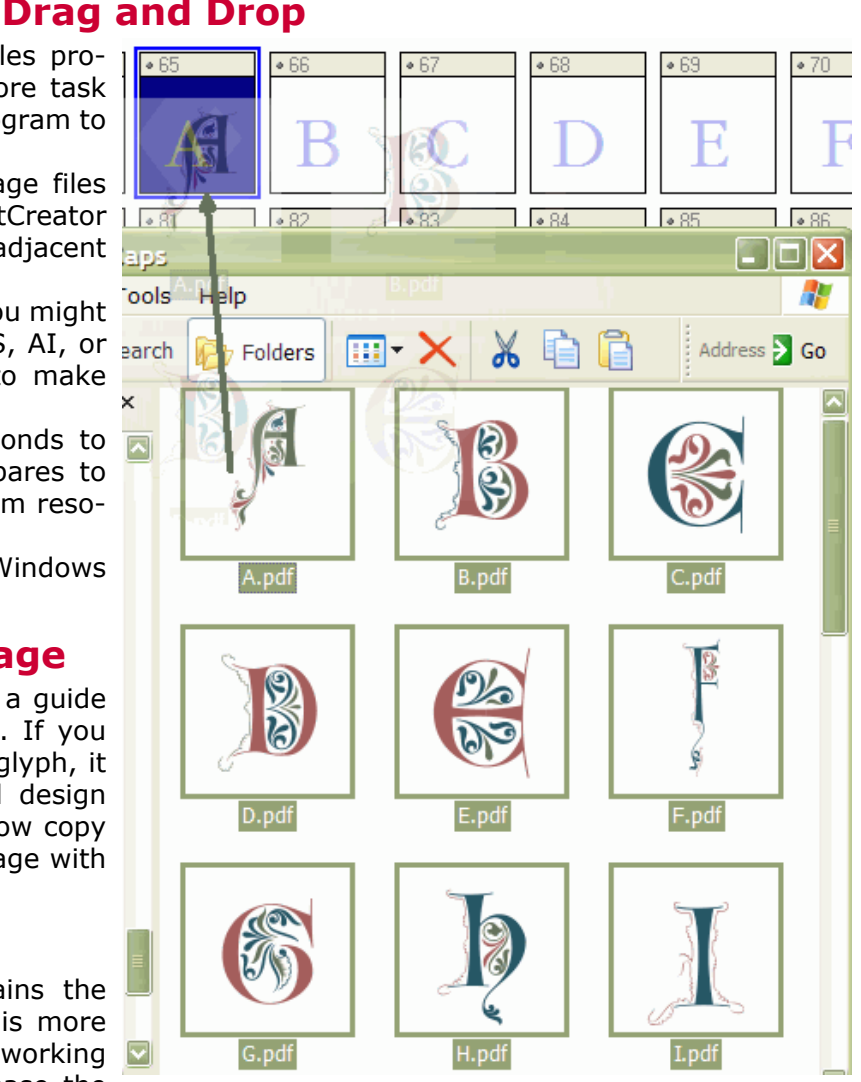

aspect ratio, hold down the shift key while resizing. This behaviour is the reverse of earlier versions.

- $\Box$  One more sort option has been added to sorting fonts  $-$  sort by alphanumeric order
- $\Box$  Image Threshold  $\Box$  Reversed to match other graphic applications where a higher threshold means that more pixels become black
- $\Box$  Grayscale is now called Smoothing. Options have been added for ClearType smoothing
- □ User Data is now stored in the User's Application Data folder or in a Roaming Profile folder.
- $\Box$  Updated Composite Data  $-$  Added definitions for fixed width numerals, used for alternate glyphs for fonts with proportional numerals.
- □ Updated Font Vendor List
- □ Reorganised the Font Settings Dialogue